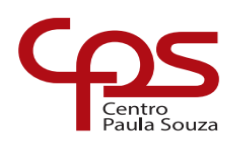

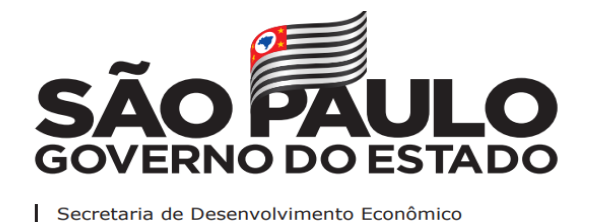

# **ETEC Dr. Demétrio Azevedo Júnior Técnico em Desenvolvimento de Sistemas**

# **ANDERSON COSTA DIAS AUGUSTO OLIVEIRA LIMA DENER BONRRUQUE CORREIA FELIPE BENTO DE ALMEIDA HENRIQUE LOPES VELOZO MAISA BORANELLI ALMEIDA DOS SANTOS PEDRO AUGUSTO DOS SANTOS**

**NEW LIFE Carteirinha Digital de acompanhamento Gestacional** 

> **ITAPEVA - SP 2022**

# **ANDERSON COSTA DIAS AUGUSTO OLIVEIRA LIMA DENER BONRRUQUE CORREIA FELIPE BENTO DE ALMEIDA HENRIQUE LOPES VELOZO MAISA BORANELLI ALMEIDA DOS SANTOS PEDRO AUGUSTO DOS SANTOS**

# **NEW LIFE Carteirinha Digital de acompanhamento Gestacional**

Trabalho de Conclusão de Curso apresentado à ETEC Dr. Demétrio Azevedo Júnior, Itapeva-SP, como requisito parcial para a obtenção do título de Técnico em Desenvolvimento de Sistemas.

Orientador: Profª. Esp. Máira Báz Sanmartin

# **SUMÁRIO**

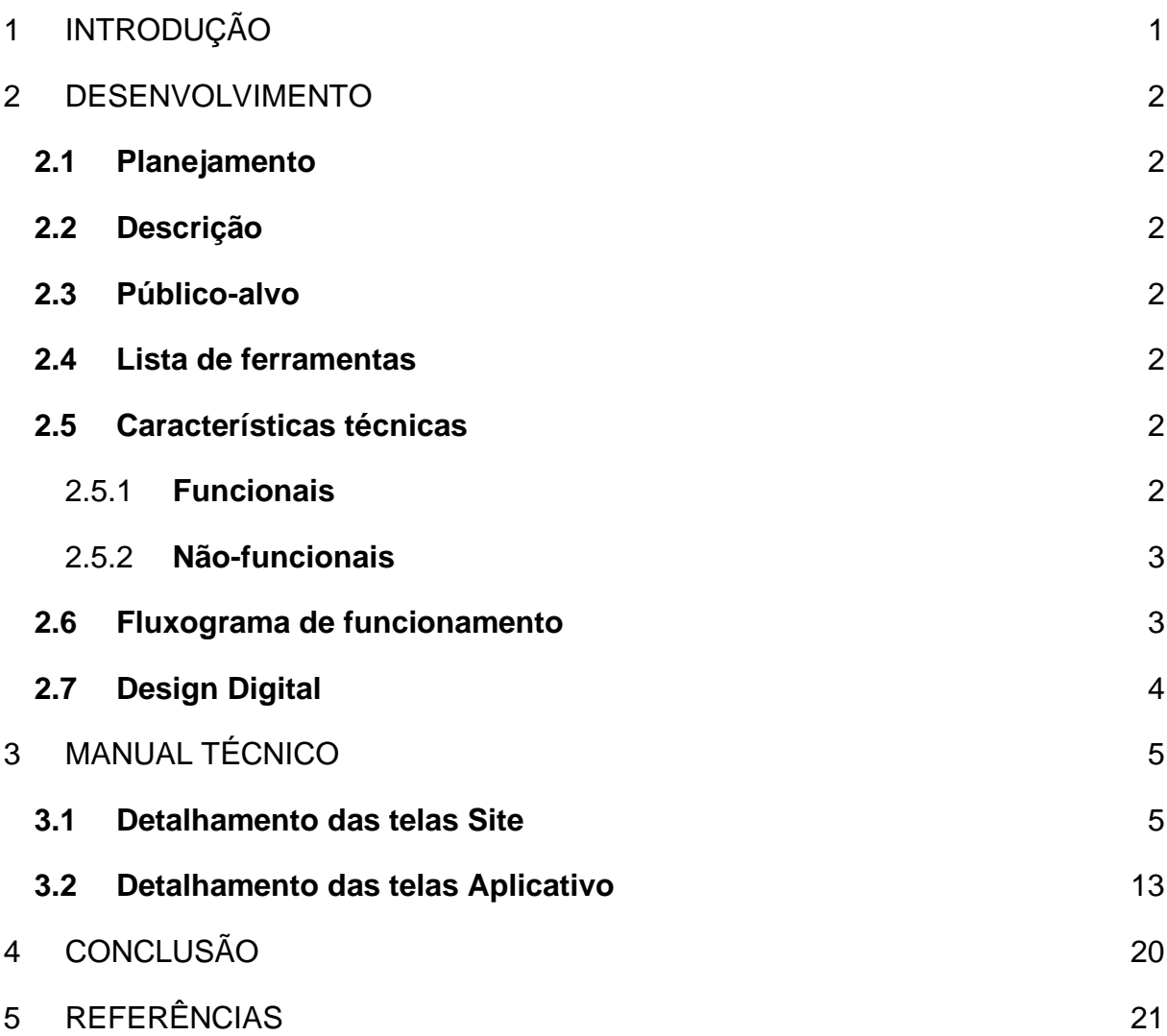

# <span id="page-3-0"></span>**1 INTRODUÇÃO**

 Criada no Brasil em 1988, a carteirinha da gestante tem como função registrar as principais informações da gestante e do desenvolvimento da gestação. Por isso, esse cartão é extremamente importante em casos de urgência e emergência. Deve ser entregue a todas as gestantes, independentemente de ser rede pública, conveniada ou particular, logo na primeira consulta de pré natal (ou na triagem com a enfermagem, caso seja o modelo de atendimento da rede pública local). É importantíssimo que o/a obstetra que acompanha a gestação, faça anotações legíveis e completas neste cartão, de forma que qualquer profissional que venha a atender a gestante em alguma intercorrência ou consulta de rotina, entendam como foi e como está sendo a evolução da gestação.

 Desenvolvimento de um aplicativo de carteirinha gestacional digital para tornar mais prática e cômoda a utilização da carteirinha para diminuir o tempo de atendimento em filas nos postos de saúde.

 Será desenvolvido um aplicativo para todos os dispositivos móveis com a intenção de facilitar o acesso da gestante a carteirinha gestacional desenvolvendo uma carteirinha gestacional digital e um website, onde o médico irá colocar todas as informações da gestante e acompanhar o desenvolvimento da gestação.

 O objetivo geral do aplicativo é desburocratizar a carteirinha gestacional, facilitando os processos. Os objetivos específicos serão: exibir exames, informações básicas como por exemplo nome, estado civil, peso, altura e também as vacinas já tomadas durante a gestação.

# <span id="page-4-0"></span>**2 DESENVOLVIMENTO**

# <span id="page-4-1"></span>**2.1 Planejamento**

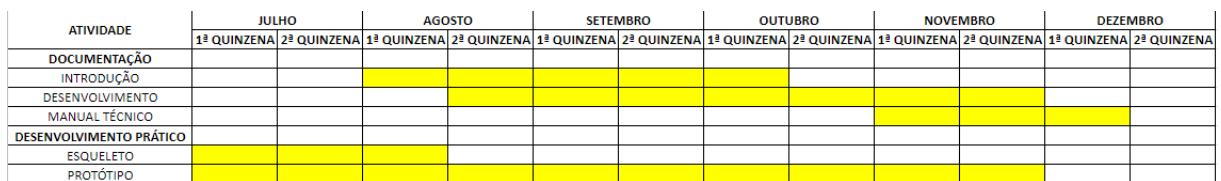

# <span id="page-4-2"></span>**2.2 Descrição**

 O projeto em si será desenvolver um aplicativo móvel para gestantes e um mini site para o médico, no primeiro momento, o aplicativo será prototipado no figma, terminando o protótipo, partiremos para desenvolver o site, que também será feito no figma. Escolhemos o figma pois é uma ferramenta fácil, prático e com uma ótima funcionalidade.

## <span id="page-4-3"></span>**2.3 Público-alvo**

 O público-alvo desse projeto são as gestantes, para que possam ter um total suporte em relação aos seus exames, vacinas, e o período de gravidez.

## <span id="page-4-4"></span>**2.4 Lista de ferramentas**

- Figma
- Word
- Excel

## <span id="page-4-5"></span>**2.5 Características técnicas**

### <span id="page-4-6"></span>2.5.1 **Funcionais**

APP:

- Funcionalidade 1: Login
- Funcionalidade 2: Alterar dados
- Funcionalidade 3: Consultar dados

WEB:

- Funcionalidade 1: Login, cadastro e exclusão da conta de paciente
- Funcionalidade 2: Adição de informações como dados de consultas, vacinas, medicamentos, entre outros da paciente e do bebe.

### <span id="page-5-0"></span>2.5.2 **Não-funcionais**

• Não-funcional 1: O sistema deve ser desenvolvido em plataforma WEB e MOBILE.

### <span id="page-5-1"></span>**2.6 Fluxograma de funcionamento**

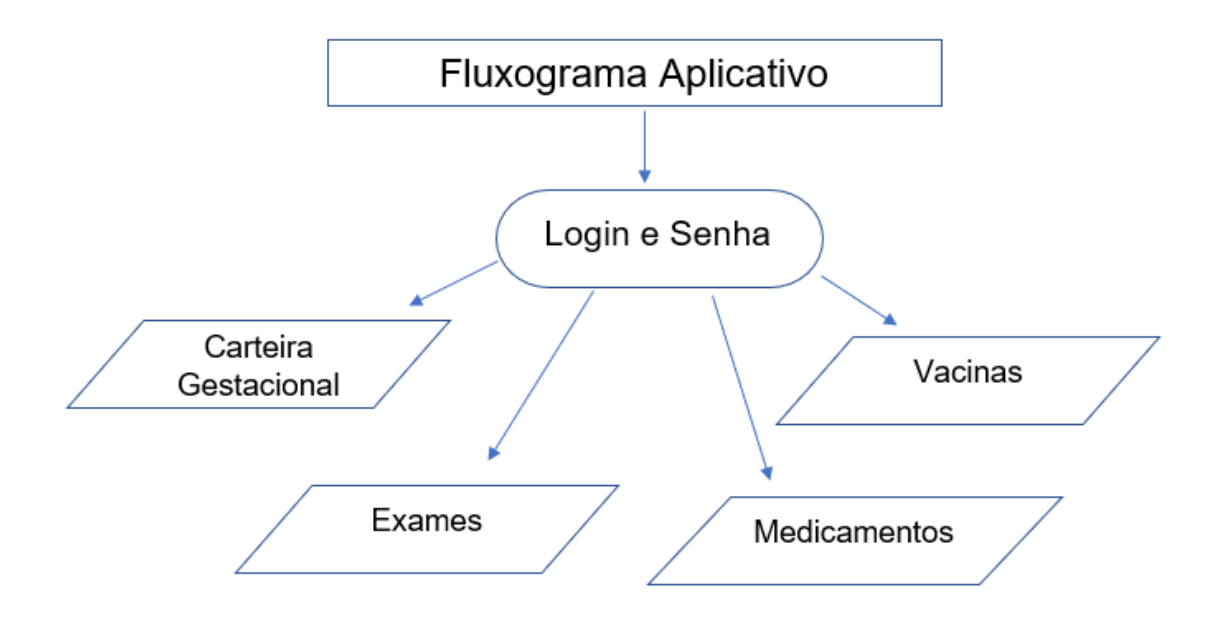

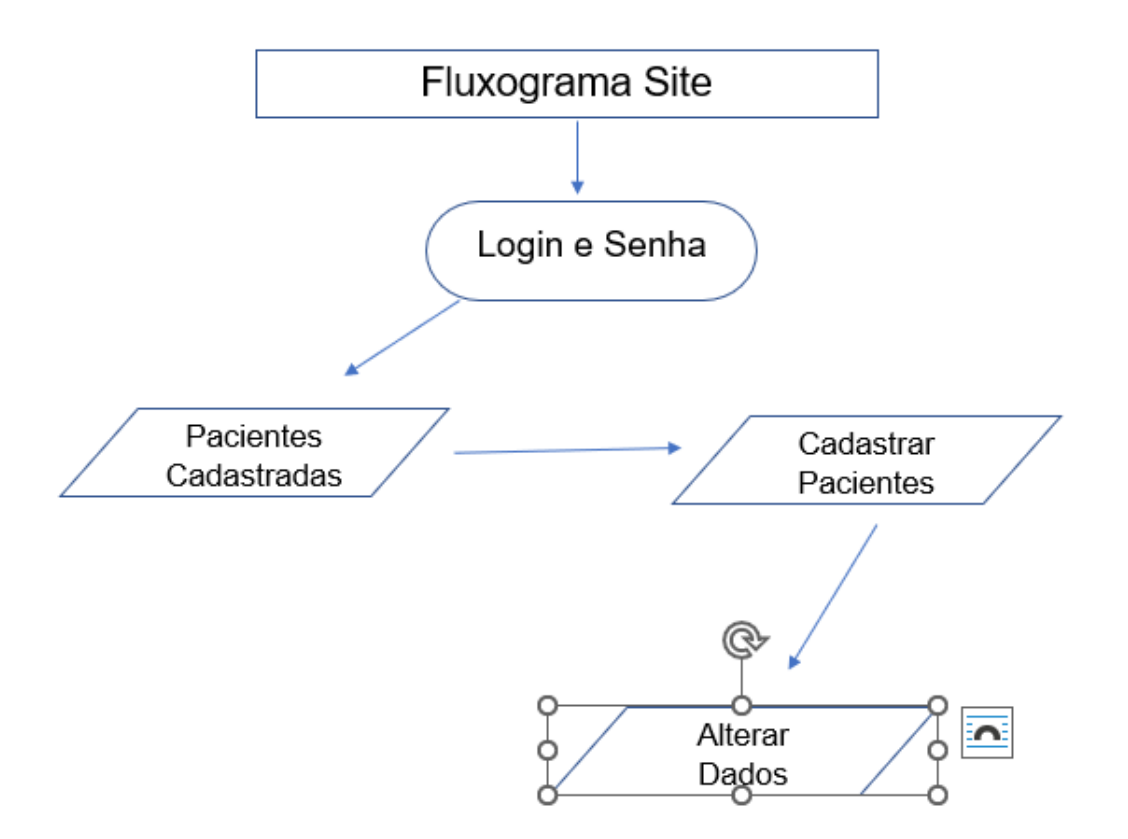

# <span id="page-6-0"></span>**2.7 Design Digital**

**Logo:**

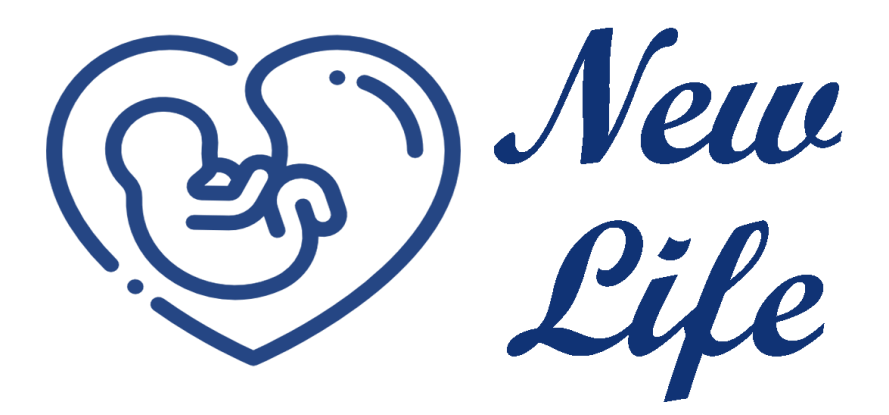

# <span id="page-7-0"></span>**3 MANUAL TÉCNICO**

## <span id="page-7-1"></span>**3.1 Detalhamento das telas Site**

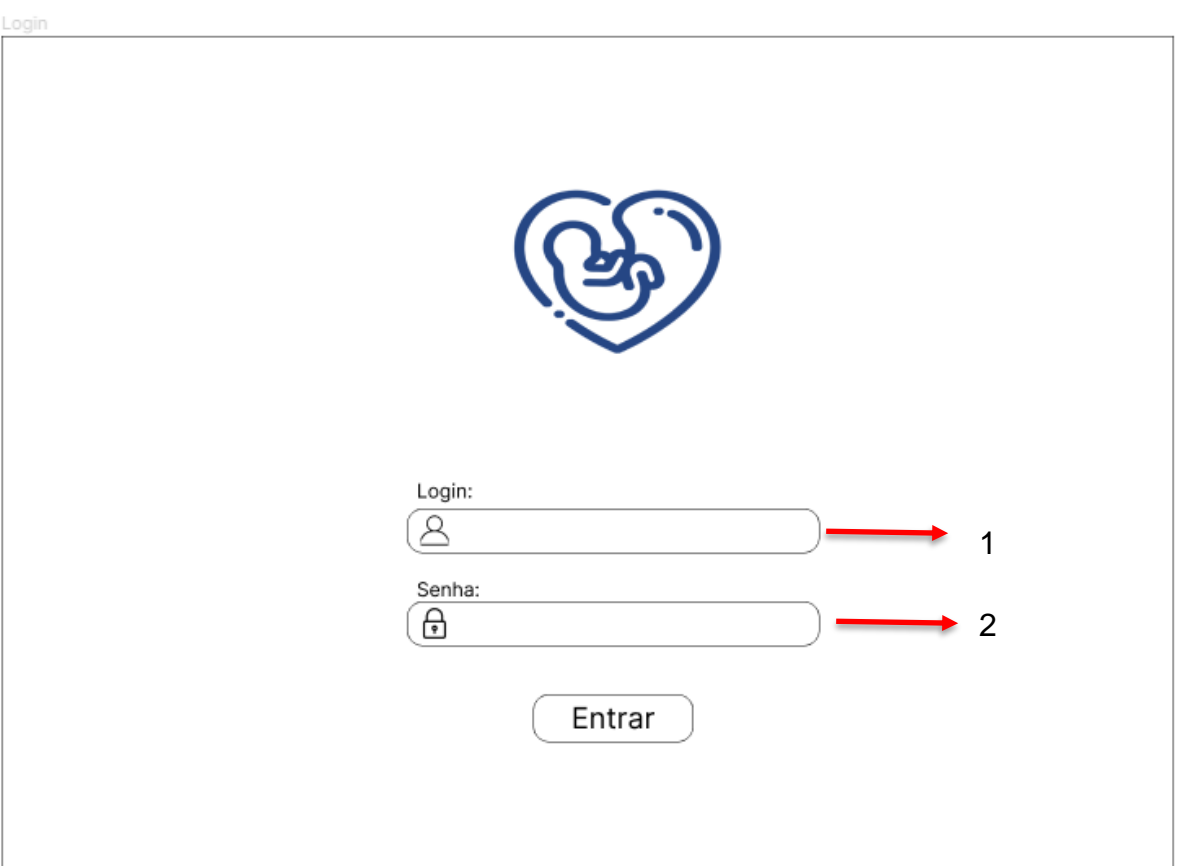

1 Campo Login – Ao clicar nesse campo o médico coloca o seu e-mail de login

2 Campo senha – Ao clicar nesse campo o médico coloca a sua senha para concluir o login

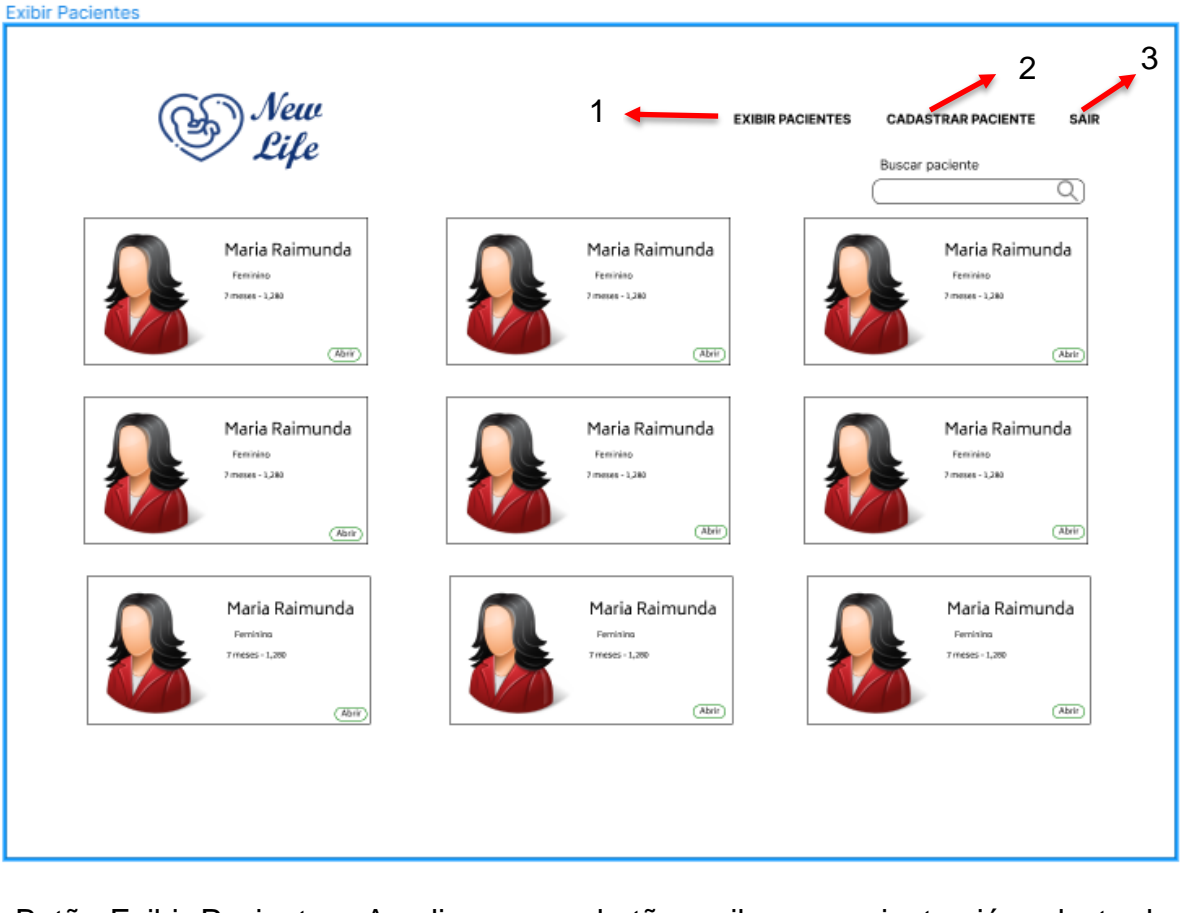

1 Botão Exibir Paciente – Ao clicar nesse botão, exibe as pacientes já cadastradas; 2 Botão Cadastrar Paciente – Ao clicar nesse botão, vai para a pagina de cadastrar pacientes;

3 Botão Sair - Ao Clicar no batão sair volta pra tela de login

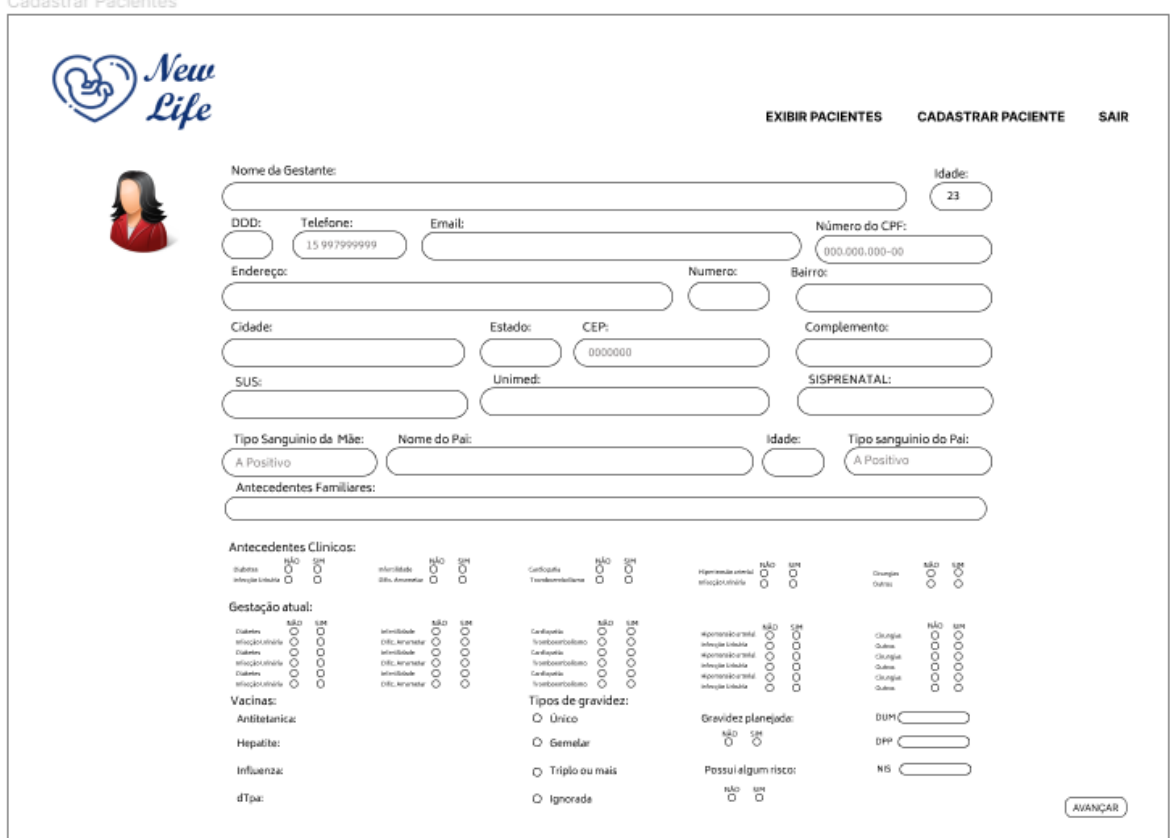

1- Campo Nome da gestante: ao clicar neste campo o usuário terá que digitar o nome da gestante.

- 2- Campo idade: Ao clicar neste campo o usuário irá inserir a idade da gestante
- 3- Campo DDD: Ao clicar irá colocar a discagem de onde a pessoa mora.
- 4- Campo telefone: Ao clicar irá colocar o e-mail, para receber na caixa de mensagem alguma orientação do médico.
- 5- Campo número de CPF: Preencher o número do documento.
- 6- Campo endereço: Preencher onde mora (localidade).
- 7- Campo número: Preencher o número de sua residência.
- 8- Campo bairro: Preencher o bairro onde mora.
- 9- Campo cidade: Preencher a cidade onde mora.
- 10- Campo estado: Preencher o estado onde mora.
- 11- Campo CEP: Preencher a rua onde reside.
- 12- Campo complemento: Preencher o ponto de referência.
- 13- Campo SUS: Preencher o número do cartão do SUS.
- 14- Campo UNIMED: Preencher o número do cartão do plano de saúde.
- 15- Campo SISPRENATAL: Preencher o número de cadastro do SIS.
- 16- Campo tipo sanguíneo da mãe: Preencher o tipo sanguíneo.

17- Campo nome do Pai: Preencher o nome do Pai.

18- Campo idade: Preencher a idade, referente ao Pai.

19- Campo tipo sanguíneo do Pai: Preencher o tipo de sangue do Pai.

20- Campo antecedentes familiar: Preencher os antecedentes familiares(histórico de doencas).

21- Aba Antecedentes clínicos: O usuário devera selecionar o botão de sim ou não de cada antecedente.

22- Aba Gestação Atual: O usuário devera selecionar o botão de sim ou não de acordo com que a paciente possui na gestação atual.

23- Aba Vacinas: O usuário devera inserir as vacinas que a paciente deverá tomar.

24- Aba Tipo de gravidez: O usuário devera selecionar o tipo da gestação de sua paciente.

25- Opção Gravidez Planejada: O usuário devera selecionar se foi planejado o bebê ou não.

26- Opção Possui algum risco: O usuário devera selecionar se possui algum risco na gestação.

27- Campo DUM: O usuário deverá preencher a data da última menstruação que teve.

28- Campo DPP: O usuário devera preencher se tem alguma data provável do bebê.

29- Campo NIS: O usuário deverá preencher se tem algum número de identificação social da gestante.

30- Botão Avançar: Ao clicar no botão avançar ira pra outra página de dados da paciente.

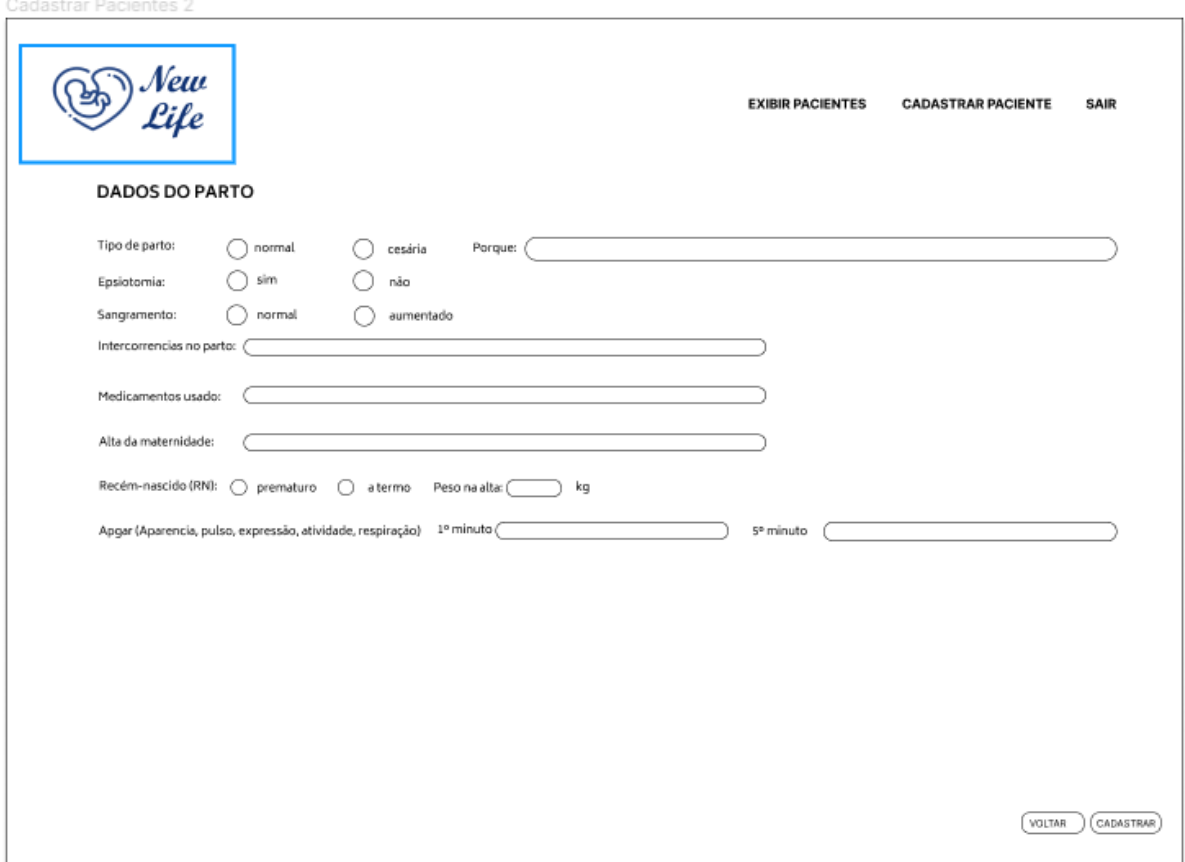

1- Campo tipo de parto: Usuário irá preencher o tipo de parto da gestante.

2-Campo Episiotomia: Usuário preencher selecionar se é sim ou não, se tem Episiotomia.

3-Campo Sangramento: Usuário irá preencher se o sangramento está normal ou aumentado.

4-Campo intercorrências no parto: Usuário irá preencher se tem irá ter algum imprevisto durante o parto.

5-Campo Medicamentos usados: Usuário irá preencher qual medicamentos será utilizado durante a Gestação.

6-Campo Alta da maternidade: Usuário irá preencher a data liberada da gestante.

7-Campo Recém-nascido (RN): Usuário irá selecionar o peso ou também se irá ser prematuro ou não a gestação.

8-Campo Apgar: Usuário irá preencher os dados do bebê(Aparência, pulso, expressão, atividade, respiração).

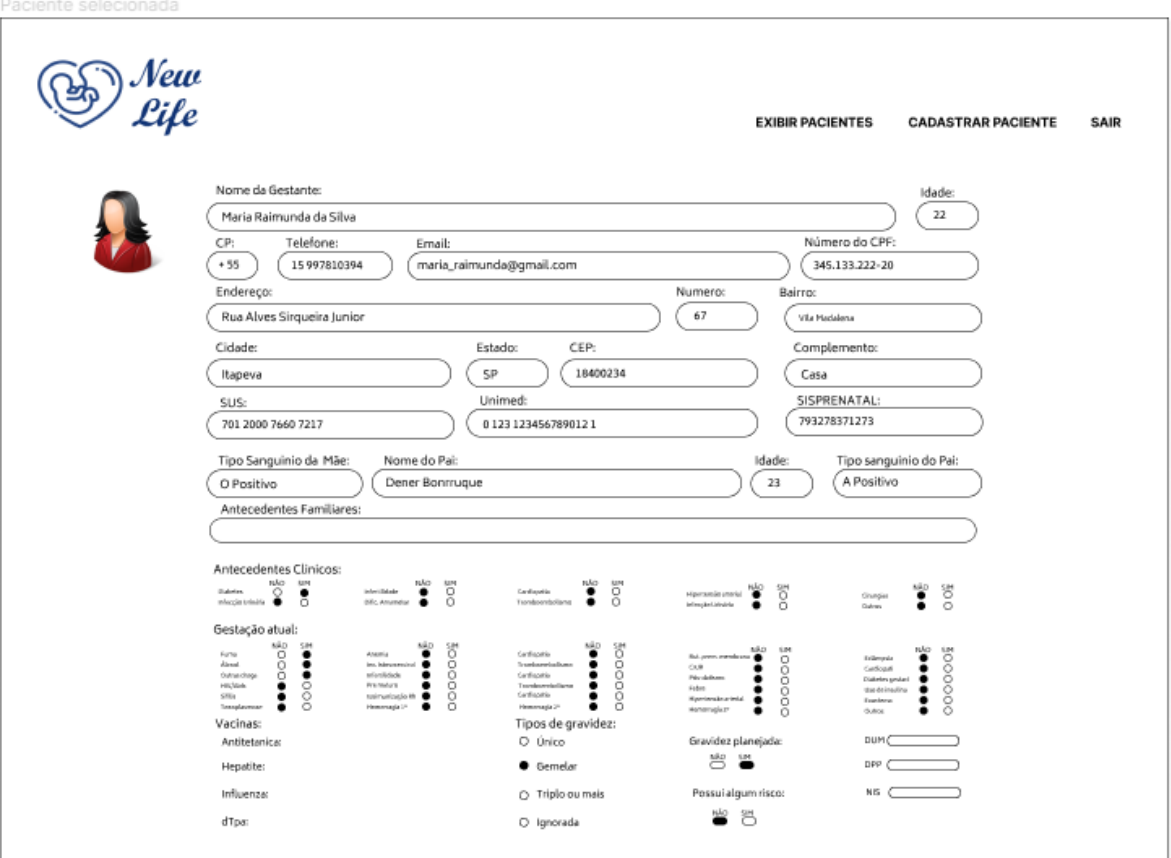

- 1- Campo Nome da gestante: Ira exibir o nome da gestante
- 2- Campo idade: Ira exibir a idade da gestante
- 3- Campo DDD: Ira exibir o codigo da de pais da gestante
- 4- Campo telefone: Ira exibir o numero de telefone da paciente
- 5- Campo numero de CPF: Preencher o numero do documento.
- 6- Campo endereço: Ira exibir o endereço da paciente
- 7- Campo numero: Exibira o numero de sua residencia da paciente
- 8- Campo bairro: Ira exibirr o bairro onde mora a paciente
- 9- Campo cidade: Exibira a cidade onde mora a paciente
- 10- Campo estado: Exibira o estado onde mora a paciente
- 11- Campo CEP: Exibira a rua onde reside a paciente
- 12- Campo complemento: Exibira o ponto de referencia da residencia da paciente
- 13- Campo SUS: Ira exibir o numero do cartao do SUS da paciente
- 14- Campo UNIMED: Exibira o numero do cartao do plano de saude da paciente
- 15- Campo SISPRENATAL: Exibira o numero de cadastro do SIS da paciente
- 16- Campo tipo sanguineo da mae: Exibira o tipo sanguineo da paciente
- 17- Campo nome do Pai: Exibira o nome do Pai do bebe

18- Campo idade: Ira exibir a idade referente ao Pai do bebe

19- Campo tipo sanguineo do Pai: Exibira o tipo de sangue do Pai do bebe

20- Campo antecedentes familiar: Exibira os atecedentes familiares(histórico de doenças) da gestante

21- Aba Antecedentes clinicos: Aparecera selecionado o botao de sim ou nao de acordo com cada antecedente da gestante

22- Aba Gestação Atual: Aparecera selecionado o botao de sim ou nao de acordo com o que a paciente possui na gestação atual.

23- Aba Vacinas: Exibira as vacinas que a paciente devera tomar.

24- Aba Tipo de gravidez: Exibira o tipo da gestação de da paciente.

25- Opção Gravidez Planejada: Aparecera selecionado se foi planejado o bebe ou nao.

26- Opção Possui algum risco: Aparecera selecionado se possui algum risco na gestação.

27- Campo DUM: Exibira a data da ultima menstruação da gestante.

28- Campo DPP: Exibira a data provavel do bebe nascer.

29- Campo NIS: Exibira o numero de identificação social da gestante.

30- Botão Avançar: Ao clicar no botao avançar ira pra outra pagina de dados da paciente.

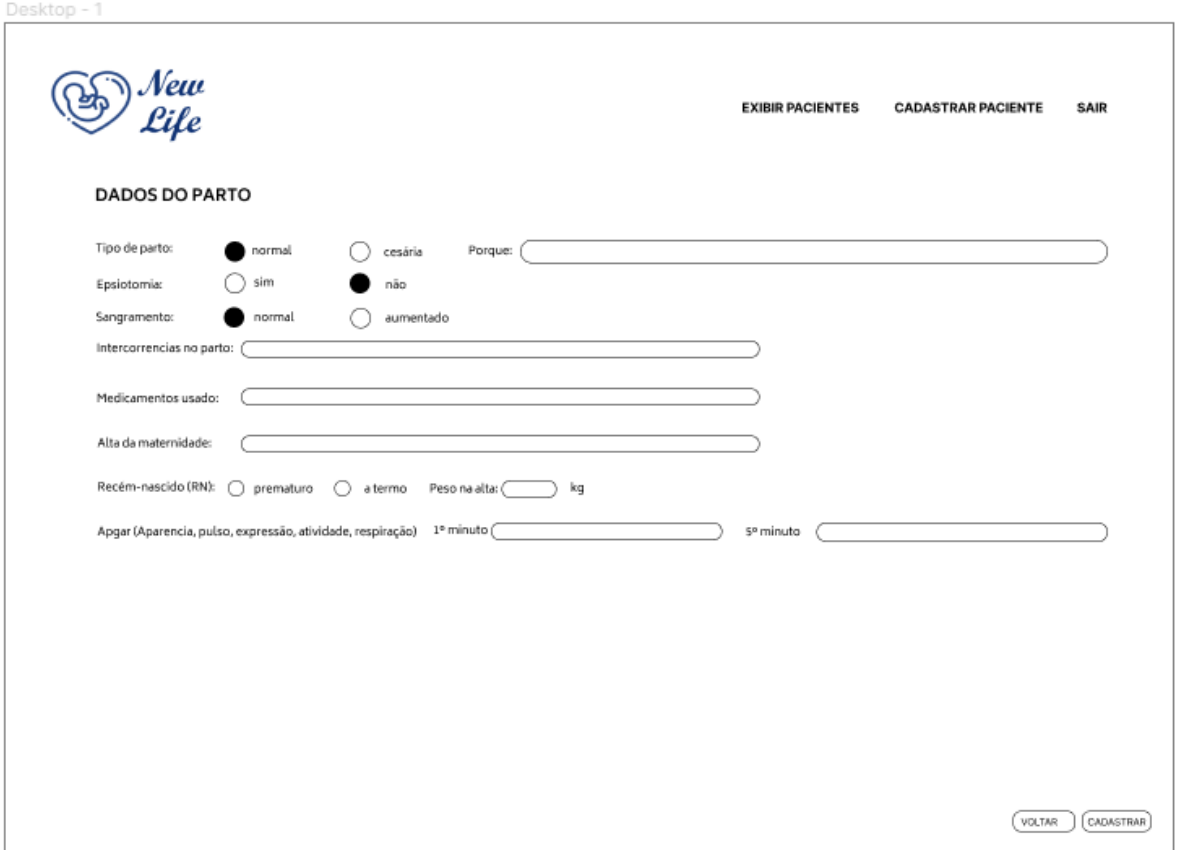

1-Campo tipo de parto: Exibira o tipo de parto da gestante.

2-Campo Episiotomia: Exibira selecionado se a gestante possui ou não Episiotomia.

3-Campo Sangramento: Exibira se o sangramento está normal ou aumentado.

4-Campo intercorrências no parto: Exibira possíveis imprevistos durante o parto.

5-Campo Medicamentos usados: Exibira os medicamentos que serão utilizados durante a Gestação.

6-Campo Alta da maternidade: Exibira a data de liberação da gestante e do bebê 7-Campo Recém-nascido (RN): Exibira o peso e se o será prematuro ou não 8-Campo APGAR: Exibira a aparência, pulso, expressão, atividade e respiração do bebê durante o primeiro e quinto minuto de vida

# <span id="page-15-0"></span>**3.2 Detalhamento das telas Aplicativo**

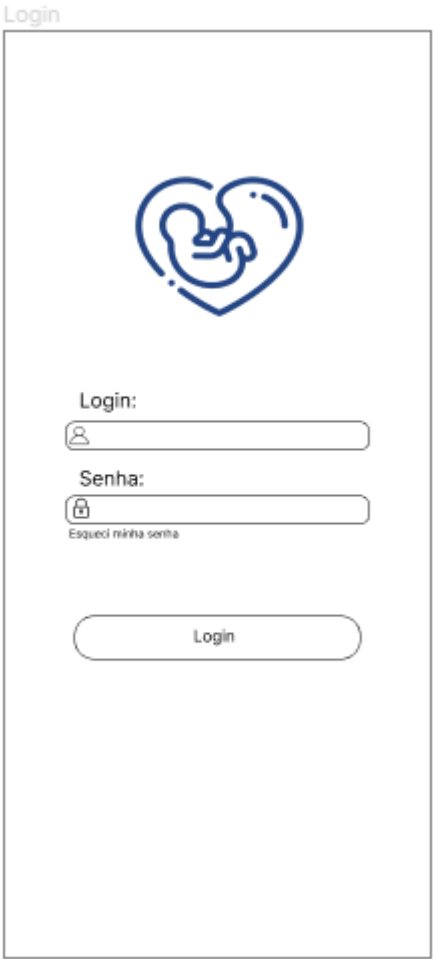

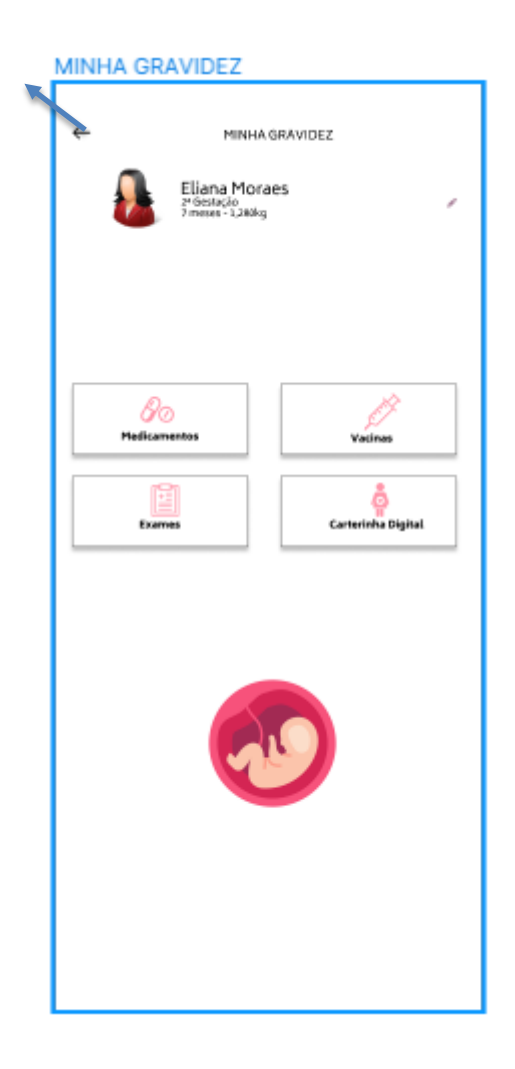

### Tela: Home

1 - Setinha de retorno: Ao clicar nele ele retorna para a tela de login

2 - Lápis: Ao clicar nele a usuária poderá alterar sua foto ou algum de seus dados pessoais básicos

3 - Botão Medicamentos: Ao clicar nele o usuário será direcionado a tela de medicamentos

4 - Botão Vacinas: Ao clicar nele o usuário será direcionado a tela de vacinas

5 - Botão Exames: Ao clicar nele o usuário será direcionado a tela de exames

6 - Botão Carteirinha Digital: Ao clicar nele o usuário será direcionado a tela de carteirinha digital

#### MEDICAMENTOS

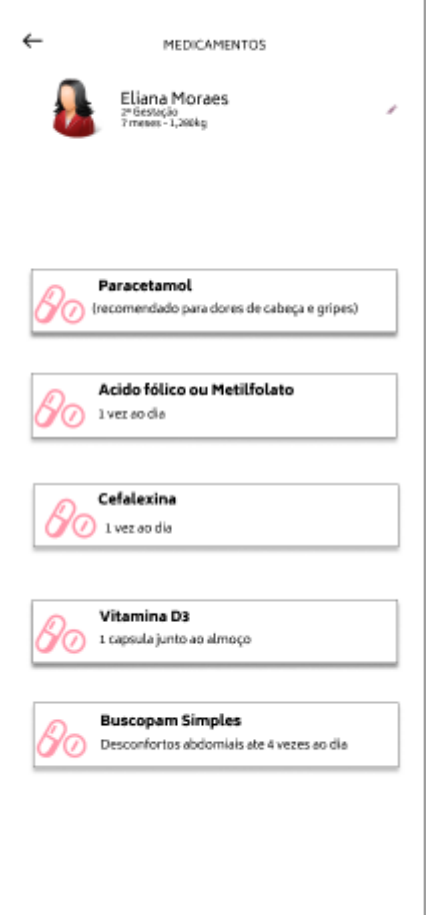

#### Tela: Medicamentos

1 - Setinha de retorno: Ao clicar nele ele retorna para a tela de login

2 - Lápis: Ao clicar nele a usuária poderá alterar sua foto ou algum de seus dados pessoais básicos

3 - Campos de remédios: Cada campo exibe o remédio recomendado para a paciente e a forma de utilização dele

VACINAS

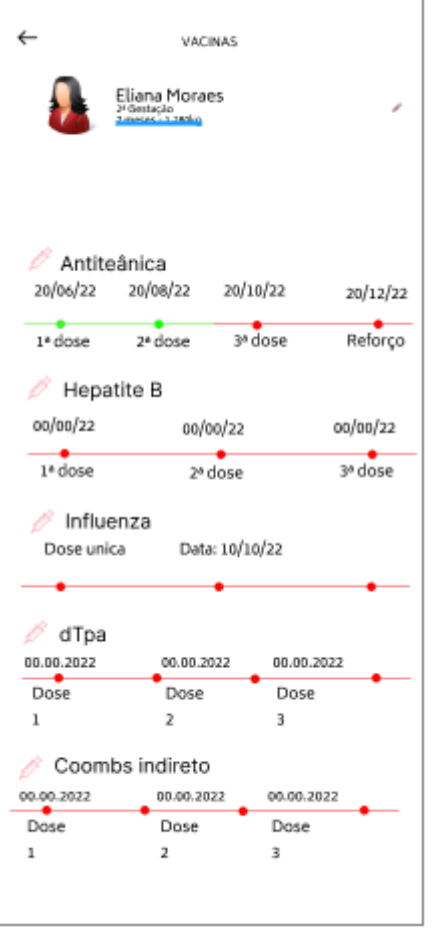

### Tela: Vacinas

1 - Setinha de retorno: Ao clicar nele ele retorna para a tela de login;

2 - Lápis: Ao clicar nele a usuária poderá alterar sua foto ou algum de seus dados pessoais;

3 - Campos de vacina: Cada campo de vacinas exibe o nome da vacina e as datas em que a usuária deverá tomar a vacina

#### EXAMES

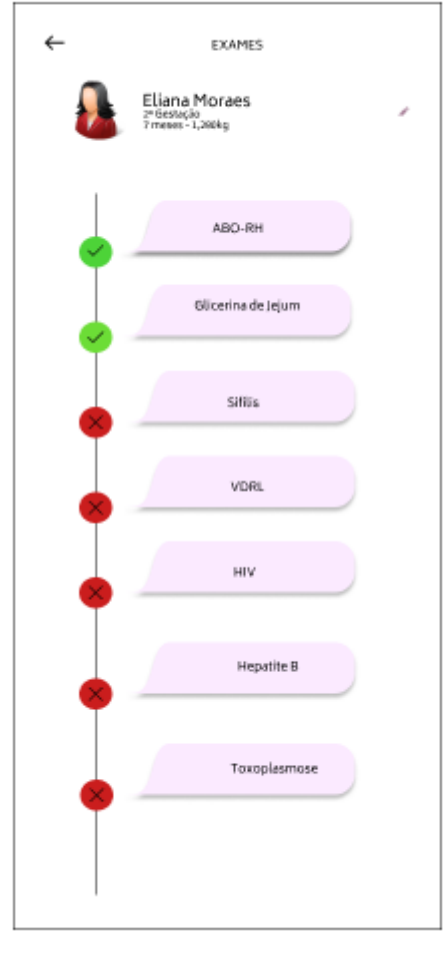

### Tela: Exames

1 - Setinha de retorno: Ao clicar nele ele retorna para a tela de login;

2 - Lápis: Ao clicar nele a usuária poderá alterar sua foto ou algum de seus dados pessoais;

3 - Cada balão exibe um exame que a usuária realizou ou deverá realizar;

4 - As bolinhas com check e X indicam qual exame já foi realizado ou deverá ser realizado CARTEIRINHA DIGITAL 1

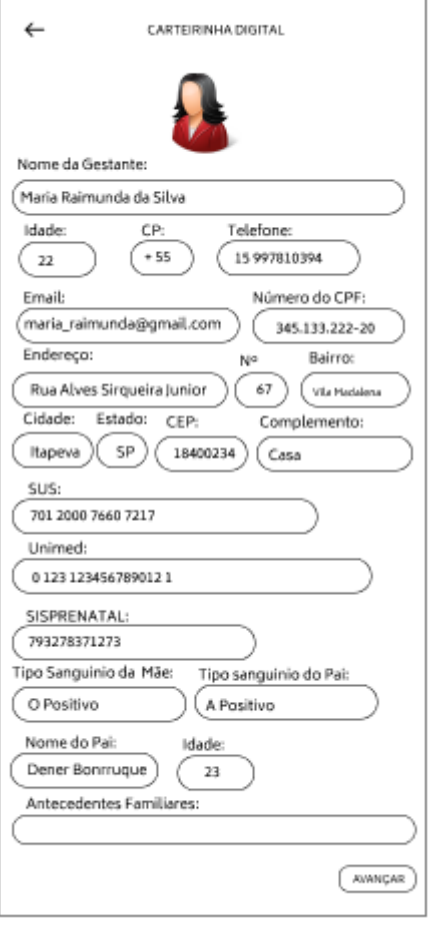

Tela:Carteitrinha digital

1 - Setinha de retorno: Ao clicar nele ele retorna para a tela de login

2 - Lápis: Ao clicar nele a usuária poderá alterar sua foto ou algum de seus dados pessoais

#### **CARTEIRINHA DIGITAL 2**

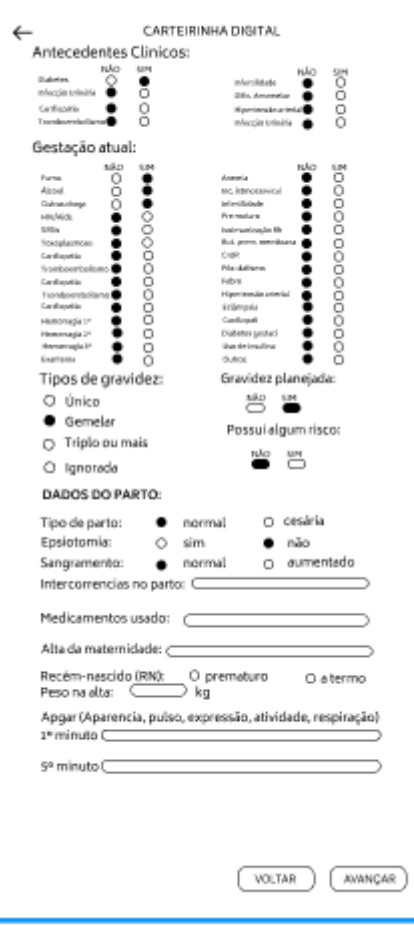

# <span id="page-22-0"></span>**4 CONCLUSÃO**

Pontos de maior aprendizado, foi basicamente, como construir um projeto em um framework (figma), bem desenvolvido. Como elaborar melhor as ideias, colocar em práticas etc. A maior dificuldade, seria como chegar em uma conclusão para desenvolver, isso seria, basicamente, as ideias de cada um do grupo. O ponto de atenção, a principal tarefa, seria não ocorrer um erro no projeto, para não afetar o desenvolvimento. Os resultados, é agilizar o atendimento hospitalar e ambulatorial para ter um maior acesso para gestante. As dicas para o trabalho futuro, é desenvolver a parte do projeto ao todo, codificar em si. Contudo, junto com a equipe, para ficar bem-organizado, consequentemente, irá sair com mais empenho e dedicação.

# <span id="page-23-0"></span>**5 REFERÊNCIAS**

Para confecção das referências deve-se consultar a NBR 6023 ou os itens 2.1.15 ao 2.1.15.2 do Manual de TCC.

<https://www.etecitapeva.com.br/arquivos/secretaria/tcc/manual.pdf>